2024/05/09 22:33 1/1 Aircraft Reservation

Invalid Link

Flight / Reservation types and the colour representation

Leon allows you to reserve aircraft at particular airport within defined period of time. There is also a possibility to assign reservation to a client. Once the aircraft has been reserved, the system temporarly excludes this plane from any regular flight planning.

To add a reservation click ' on a selected day. The new window will come-up and mandatory fields like: aircraft type, registration, airport, date & time - all these fields need to be filled in. You can also add the name of the reservation, client, type of reservation and notes.

There are **7** types of reservation represented by different colours/indications:

- Reservation orange
- No crew purple
- Reservation option orange with indication
- No charter grey
- Owner's approval dark-blue
- Crew on request light-purple
- 36 hrs crewrest orange with indication

From:

https://wiki.leonsoftware.com/ - Leonsoftware Wiki

Permanent link:

https://wiki.leonsoftware.com/leon/aircraft-reservation?rev=1434453028

Last update: 2016/08/30 13:06

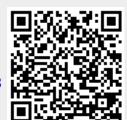